# **AdafruitFingerprint Library Documentation**

*Release 1.0*

**ladyada**

**Nov 23, 2020**

## **Contents**

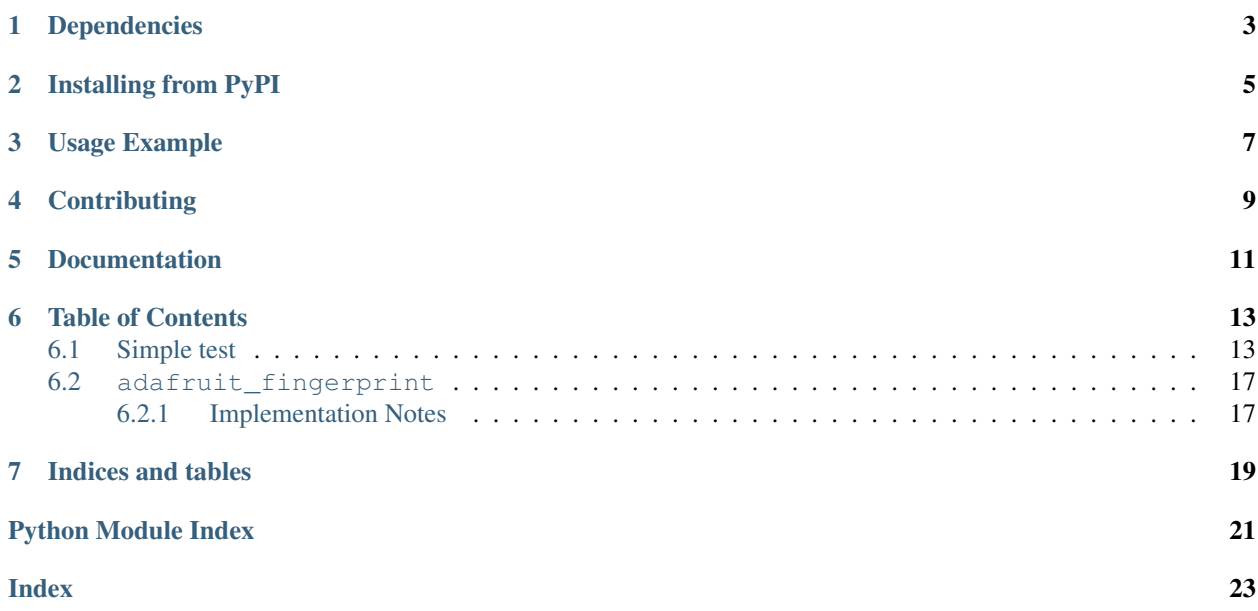

This library will let you use an Adafruit Fingerprint sensor on any UART to get, store, retreive and query fingerprints! Great for adding bio-sensing security to your next build.

# Dependencies

<span id="page-6-0"></span>This driver depends on:

• [Adafruit CircuitPython](https://github.com/adafruit/circuitpython)

Please ensure all dependencies are available on the CircuitPython filesystem. This is easily achieved by downloading [the Adafruit library and driver bundle.](https://github.com/adafruit/Adafruit_CircuitPython_Bundle)

## Installing from PyPI

<span id="page-8-0"></span>On supported GNU/Linux systems like the Raspberry Pi, you can install the driver locally [from PyPI.](https://pypi.org/project/adafruit-circuitpython-fingerprint/) To install for current user:

pip3 install adafruit-circuitpython-fingerprint

To install system-wide (this may be required in some cases):

sudo pip3 install adafruit-circuitpython-fingerprint

To install in a virtual environment in your current project:

```
mkdir project-name && cd project-name
python3 -m venv .env
source .env/bin/activate
pip3 install adafruit-circuitpython-fingerprint
```
Usage Example

<span id="page-10-0"></span>See 'examples' folder for full usage demo!

# **Contributing**

<span id="page-12-0"></span>Contributions are welcome! Please read our [Code of Conduct](https://github.com/adafruit/Adafruit_CircuitPython_Fingerprint/blob/master/CODE_OF_CONDUCT.md) before contributing to help this project stay welcoming.

Documentation

<span id="page-14-0"></span>For information on building library documentation, please check out [this guide.](https://learn.adafruit.com/creating-and-sharing-a-circuitpython-library/sharing-our-docs-on-readthedocs#sphinx-5-1)

### Table of Contents

### <span id="page-16-1"></span><span id="page-16-0"></span>**6.1 Simple test**

Ensure your device works with this simple test.

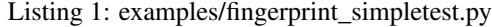

```
1 import time
2 import board
3 import busio
4 from digitalio import DigitalInOut, Direction
5 import adafruit_fingerprint
6
7 \text{ led} = \text{DigitalInOut}(\text{board}, \text{D13})8 led.direction = Direction.OUTPUT
9
10 uart = busio.UART(board.TX, board.RX, baudrate=57600)
11
12 # If using with a computer such as Linux/RaspberryPi, Mac, Windows with USB/serial.
    ˓→converter:
13 # import serial
\parallel \# uart = serial. Serial("/dev/ttyUSB0", baudrate=57600, timeout=1)
15
16 # If using with Linux/Raspberry Pi and hardware UART:
17 \# import serial
\vert \mathbf{B} \vert \neq \mathbf{u}art = serial.Serial("/dev/ttyS0", baudrate=57600, timeout=1)
19
20 finger = adafruit_fingerprint.Adafruit_Fingerprint(uart)
21
22 ##################################################
23
24
25 def get_fingerprint():
26 """Get a finger print image, template it, and see if it matches!"""
```
(continues on next page)

(continued from previous page)

```
27 print("Waiting for image...")
28 while finger.get_image() != adafruit_fingerprint.OK:
29 pass
30 print("Templating...")
31 if finger.image_2_tz(1) != adafruit_fingerprint.OK:
32 return False
33 print("Searching...")
34 if finger.finger_search() != adafruit_fingerprint.OK:
35 return False
36 return True
39 # pylint: disable=too-many-branches
40 def get_fingerprint_detail():
41 I """Get a finger print image, template it, and see if it matches!
42 This time, print out each error instead of just returning on failure""
43 print("Getting image...", end="", flush=True)
\text{44} i = finger.get_image()
45 if i == adafruit_fingerprint.OK:
46 print("Image taken")
47 else:
48 if i == adafruit_fingerprint.NOFINGER:
49 print("No finger detected")
50 elif i == adafruit_fingerprint.IMAGEFAIL:
51 print("Imaging error")
52 else:
53 print("Other error")
54 return False
56 print("Templating...", end="", flush=True)
57 i = finger.image_2_tz(1)
58 if i == adafruit_fingerprint.OK:
59 print("Templated")
60 else:
61 if i == adafruit_fingerprint.IMAGEMESS:
62 print("Image too messy")
63 elif i == adafruit_fingerprint.FEATUREFAIL:
64 print("Could not identify features")
65 elif i == adafruit_fingerprint.INVALIDIMAGE:
66 print("Image invalid")
67 else:
68 print("Other error")
69 return False
71 print("Searching...", end="", flush=True)
\eta_2 | i = finger.finger_fast_search()
73 # pylint: disable=no-else-return
\begin{array}{c} \hline \text{74} \\ \text{75} \end{array} # This block needs to be refactored when it can be tested.
75 if i == adafruit fingerprint.OK:
76 print("Found fingerprint!")
77 return True
78 else:
79 if i == adafruit_fingerprint.NOTFOUND:
80 print("No match found")
81 else:
82 print("Other error")
83 return False
```
(continues on next page)

 

(continued from previous page)

```
85
86 # pylint: disable=too-many-statements
87 def enroll_finger(location):
88 """Take a 2 finger images and template it, then store in 'location'"""
89 for fingerimg in range(1, 3):
90 if fingerimg == 1:
91 print("Place finger on sensor...", end="", flush=True)
92 else:
93 print("Place same finger again...", end="", flush=True)
94
95 while True:
96 i = finger.get_image()
97 \mathbf{if} i = adafruit_fingerprint.OK:
98 print("Image taken")
99 break
100 if i == adafruit_fingerprint.NOFINGER:
101 print(".", end="", flush=True)
102 elif i == adafruit_fingerprint.IMAGEFAIL:
103 print("Imaging error")
104 return False
105 else:
106 print("Other error")
107 return False
108
109 print("Templating...", end="", flush=True)
110 i = finger.image 2 tz(fingerimg)
\inf if i == adafruit fingerprint.OK:
112 | print ("Templated")
113 else:
114 | if i == adafruit_fingerprint.IMAGEMESS:
115 print("Image too messy")
116 elif i == adafruit_fingerprint.FEATUREFAIL:
117 print("Could not identify features")
118 elif i == adafruit_fingerprint.INVALIDIMAGE:
119 | print ("Image invalid")
120 else:
121 | print("Other error")
122 return False
123
124 if fingerimg == 1:
125 print ("Remove finger")
126 time.sleep(1)
127 while i != adafruit_fingerprint.NOFINGER:
128 \frac{1}{2} = finger.get_image()
129
130 print("Creating model...", end="", flush=True)
131 i = finger.create_model()
132 if i == adafruit_fingerprint.OK:
133 print ("Created")
134 else:
135 if i == adafruit_fingerprint.ENROLLMISMATCH:
136 print("Prints did not match")
137 else:
138 print ("Other error")
139 return False
```
(continues on next page)

```
153
155
156
158
159
169
170
181
```

```
(continued from previous page)
141 print("Storing model #%d..." % location, end="", flush=True)
142 i = finger.store_model(location)
143 if i == adafruit_fingerprint.OK:
144 print ("Stored")
145 else:
146 if i == adafruit_fingerprint.BADLOCATION:
147 print ("Bad storage location")
148 elif i == adafruit_fingerprint.FLASHERR:
149 | Print ("Flash storage error")
150 else:
151 print("Other error")
152 return False
154 return True
157 ##################################################
160 def get_num():
161 """Use input() to get a valid number from 1 to 127. Retry till success!"""
162 i = 0163 while (i > 127) or (i < 1):
164 try:
165 i = int(input("Enter ID # from 1-127: "))
166 except ValueError:
167 pass
168 return i
171 while True:
172 | print ("----------------")
173 if finger.read_templates() != adafruit_fingerprint.OK:
174 raise RuntimeError("Failed to read templates")
175 print("Fingerprint templates:", finger.templates)
176 print("e) enroll print")
177 print ("f) find print")
178 print("d) delete print")
179 print ("----------------")
180 c = input (">")182 if c = "e":
183 enroll_finger(get_num())
184 if c = "f":
185 if get_fingerprint():
186 | print ("Detected #", finger.finger_id, "with confidence", finger.
   ˓→confidence)
187 else:
188 print ("Finger not found")
189 if c = "d":
190 if finger.delete_model(get_num()) == adafruit_fingerprint.OK:
191 print("Deleted!")
192 else:
193 print("Failed to delete")
```
### <span id="page-20-2"></span><span id="page-20-0"></span>**6.2 adafruit\_fingerprint**

This library will let you use an Adafruit Fingerprint sensor on any UART to get, store, retreive and query fingerprints! Great for adding bio-sensing security to your next build.

• Author(s): ladyada

#### <span id="page-20-1"></span>**6.2.1 Implementation Notes**

#### Hardware:

- [Fingerprint sensor](https://www.adafruit.com/product/751) (Product ID: 751)
- [Panel Mount Fingerprint sensor](https://www.adafruit.com/product/4651) (Product ID: 4651)

#### Software and Dependencies:

• Adafruit CircuitPython firmware (2.2.0+) for the ESP8622 and M0-based boards: [https://github.com/adafruit/](https://github.com/adafruit/circuitpython/releases) [circuitpython/releases](https://github.com/adafruit/circuitpython/releases)

**class** adafruit\_fingerprint.**Adafruit\_Fingerprint**(*uart*, *passwd=(0*, *0*, *0*, *0)*)

UART based fingerprint sensor.

#### **check\_module**()

Checks the state of the fingerprint scanner module. Returns OK or error.

#### **count\_templates**()

Requests the sensor to count the number of templates and stores it in  $self$ .  $template$  count. Returns the packet error code or OK success

#### **create\_model**()

Requests the sensor take the template data and turn it into a model returns the packet error code or OK success

#### **delete\_model**(*location*)

Requests the sensor delete a model from flash memory given by the argument location. Returns the packet error code or OK success

#### **empty\_library**()

Requests the sensor to delete all models from flash memory. Returns the packet error code or OK success

#### **finger\_fast\_search**()

Asks the sensor to search for a matching fingerprint template to the last model generated. Stores the location and confidence in self.finger\_id and self.confidence. Returns the packet error code or OK success

#### **finger\_search**()

Asks the sensor to search for a matching fingerprint starting at slot 1. Stores the location and confidence in self.finger\_id and self.confidence. Returns the packet error code or OK success

#### **get\_fpdata**(*sensorbuffer='char'*, *slot=1*)

Requests the sensor to transfer the fingerprint image or template. Returns the data payload only.

#### **get\_image**()

Requests the sensor to take an image and store it memory, returns the packet error code or OK success

#### **image\_2\_tz**(*slot=1*)

Requests the sensor convert the image to a template, returns the packet error code or OK success

#### **load\_model**(*location*, *slot=1*)

Requests the sensor to load a model from the given memory location to the given slot. Returns the packet error code or success

#### <span id="page-21-0"></span>**read\_sysparam**()

Returns the system parameters on success via attributes.

#### **read\_templates**()

Requests the sensor to list of all template locations in use and stores them in self.templates. Returns the packet error code or OK success

#### **send\_fpdata**(*data*, *sensorbuffer='char'*, *slot=1*)

Requests the sensor to receive data, either a fingerprint image or a character/template data. Data is the payload only.

#### **set\_led**(*color=1*, *mode=3*, *speed=128*, *cycles=0*)

LED function – only for R503 Sensor. Parameters: See User Manual for full details color: 1=red, 2=blue, 3=purple mode: 1-breathe, 2-flash, 3-on, 4-off, 5-fade\_on, 6-fade-off speed: animation speed 0-255 cycles: numbe of time to repeat 0=infinite or 1-255 Returns the packet error code or success

#### **store\_model**(*location*, *slot=1*)

Requests the sensor store the model into flash memory and assign a location. Returns the packet error code or OK success

#### **verify\_password**()

Checks if the password/connection is correct, returns True/False

Indices and tables

- <span id="page-22-0"></span>• genindex
- modindex
- search

Python Module Index

<span id="page-24-0"></span>a

adafruit\_fingerprint, [16](#page-19-0)

### Index

### <span id="page-26-0"></span>A

Adafruit\_Fingerprint (*class adafruit\_fingerprint*), [17](#page-20-2) adafruit\_fingerprint (*module*), [16](#page-19-1)

### L

load\_model() (*adafruit\_fingerprint.Adafruit\_Fingerprint method*), [17](#page-20-2)

set\_led() (*adafruit\_fingerprint.Adafruit\_Fingerprint*

*method*), [18](#page-21-0)

### R

C

check\_module() (*adafruit\_fingerprint.Adafruit\_Fingerprint method*), [17](#page-20-2) count\_templates() (*adafruit\_fingerprint.Adafruit\_Fingerprint method*), [17](#page-20-2) create\_model()(*adafruit\_fingerprint.Adafruit\_Fingerp*gind\_fpdata()(*adafruit\_fingerprint.Adafruit\_Fingerprint method*), [17](#page-20-2) read\_sysparam() (*adafruit\_fingerprint.Adafruit\_Fingerprint method*), [17](#page-20-2) read\_templates() (*adafruit\_fingerprint.Adafruit\_Fingerprint method*), [18](#page-21-0) S *method*), [18](#page-21-0)

## D

delete\_model() (*adafruit\_fingerprint.Adafruit\_Fingerprint* store\_model() (*adafruit\_fingerprint.Adafruit\_Fingerprint method*), [17](#page-20-2) *method*), [18](#page-21-0)

 $\overline{V}$ 

# E

empty\_library()(adafruit\_fingerprint.Adafruit\_Fingerprintfy\_password() *method*), [17](#page-20-2) (*adafruit\_fingerprint.Adafruit\_Fingerprint method*), [18](#page-21-0)

## F

finger fast search() (*adafruit\_fingerprint.Adafruit\_Fingerprint method*), [17](#page-20-2) finger\_search() (*adafruit\_fingerprint.Adafruit\_Fingerprint method*), [17](#page-20-2)

## G

get\_fpdata() (*adafruit\_fingerprint.Adafruit\_Fingerprint method*), [17](#page-20-2) get\_image() (*adafruit\_fingerprint.Adafruit\_Fingerprint method*), [17](#page-20-2)

## I

image\_2\_tz() (*adafruit\_fingerprint.Adafruit\_Fingerprint method*), [17](#page-20-2)